## **How to Add Bay Bucks using TouchNet OneCard App**

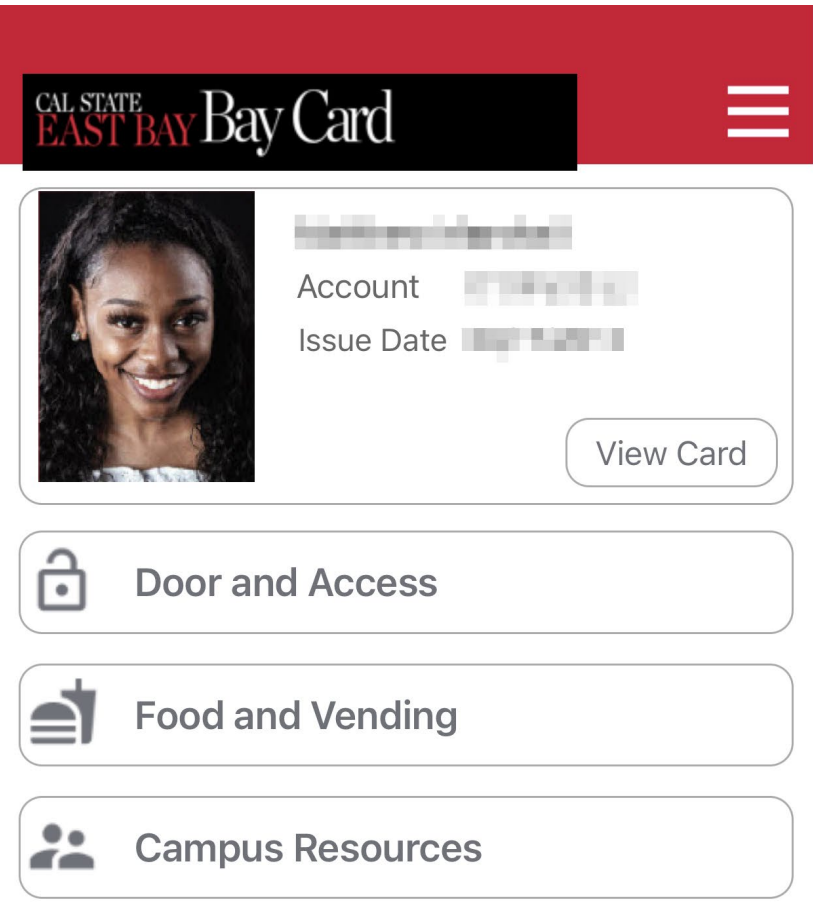

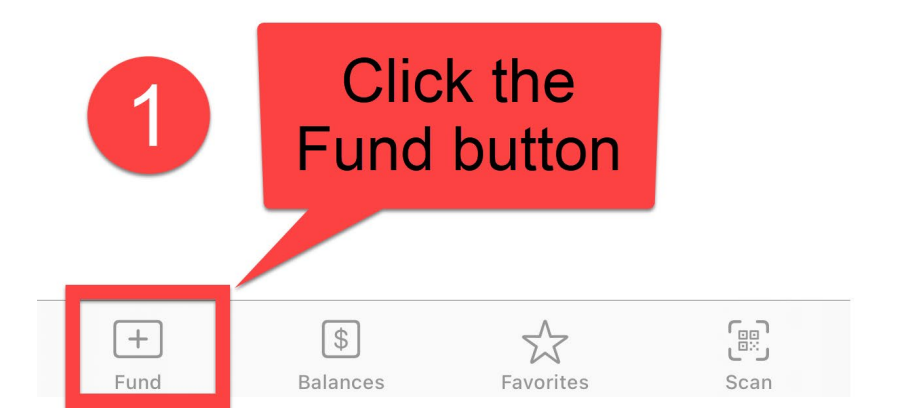

# CAL STATE BAY Bay Card

## EB

## A

## > Online Deposit

## **Balance Information**

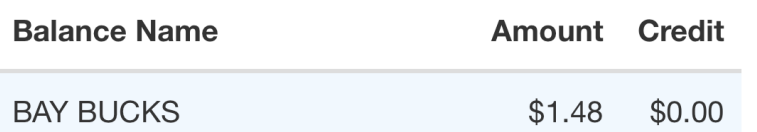

## Payment Information

entrino e primitivamentos, dos

\* Indicates required fields

\* Email

\* Deposit Amount

 $0.00$ 

### **Deposit Note**

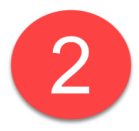

X

 $\equiv$ 

You will now be prompted to fill out your payment info.